# **NetExplorer**

[Base de connaissances](https://support.netexplorer.fr/fr/kb) > [Plateforme Web NetExplorer](https://support.netexplorer.fr/fr/kb/plateforme-web-netexplorer) > [Bonnes pratiques](https://support.netexplorer.fr/fr/kb/bonnes-pratiques) > [Les espaces](https://support.netexplorer.fr/fr/kb/articles/les-espaces-2)

## Les espaces

Guilhem VERGON - 2024-08-06 - [Bonnes pratiques](https://support.netexplorer.fr/fr/kb/bonnes-pratiques)

Dans la colonne de gauche, vous trouverez la zone dédiée aux répertoires sous DOCUMENTS, elle a été segmentée entre 3 espaces :

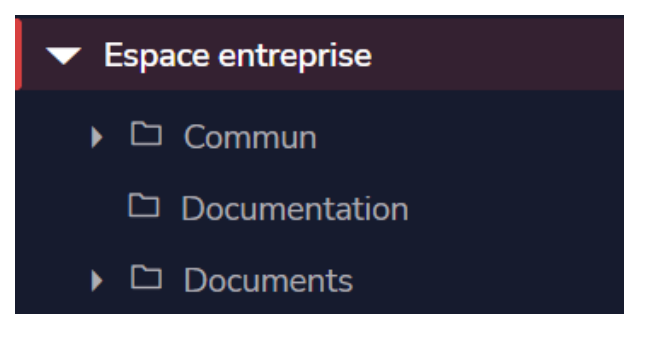

- L'« **Espace privé** » si activé par l'administrateur. : Cette zone privative est propre à l'utilisateur connecté. Chaque utilisateur dispose d'un espace privé personnel qui lui est dédié. Les documents et dossiers qui y sont contenus restent confidentiels et non accessibles par les administrateurs afin d'être en accord avec le RGPD.
- L'« **Espace entreprise** »: zone de partage contrôlée par les administrateurs, avec par défaut, un dossier "Commun" accessible à tous les utilisateurs de la plateforme.
- L'espace « **Partagés avec vous** » qui apparaît lorsque l'utilisateur a été invité dans des dossiers ou que les droits ont été mis sur l'utilisateur et non via un groupe auquel il appartient.

## Ce paragraphe est réservé aux administrateurs de la plateforme

### Comment activer l'« Espace privé » ?

Chaque utilisateur dispose de tous les droits dans son espace privé (lire, écrire, inviter). Ainsi, les utilisateurs sont totalement autonomes.

Pour configurer les espaces privés:

- Rendez-vous sur **votre plateforme NetExplorer**,
- Dans la rubrique **Configuration**, onglet **FONCTIONNALITÉS**, repérez la première option **Espace privé**.
- Cliquez sur

දිරි Administration

Puis rendez-vous dans Configuration > Fonctionnalités > et cliquez sur le bouton "Configurer", à la ligne "Espace privé".

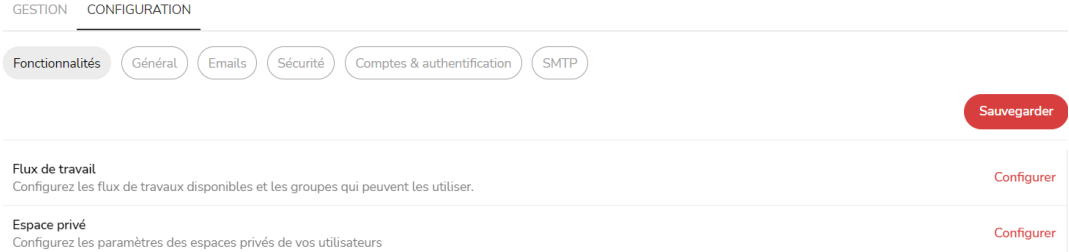

- Activez ou désactivez les espaces privés.
- Choisissez des groupes qui auront le droit de bénéficier d'un espace privé
- Appliquez, si besoin, un quota par espace privé (exemple : 10 Go par espace privé).
- Définissez si les utilisateurs peuvent collaborer ou non au sein des espaces privés

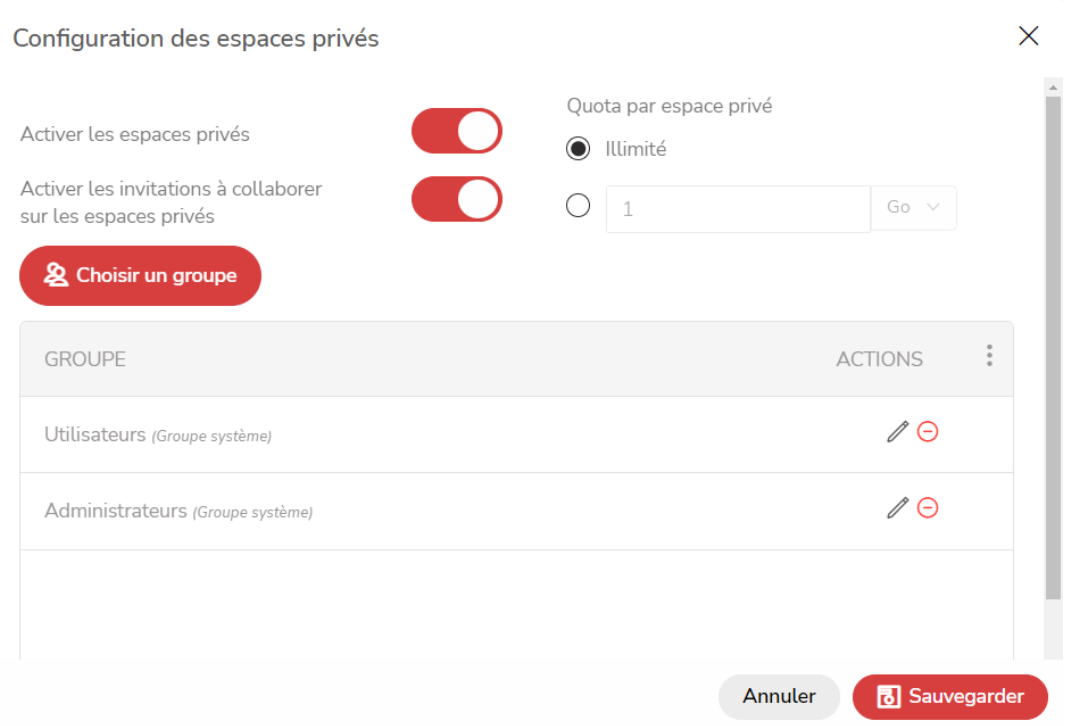

Lorsqu'un utilisateur invite sur un dossier de son espace privé, un pictogramme montre qu'il est partagé.

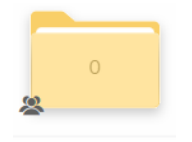

### L'« Espace entreprise » ?

Dans l'espace entreprise, l'administrateur peut créer de nouveaux dossiers racine, au même niveau que le dossier "Documents", déjà présent, en effectuant un clic droit dans la zone.

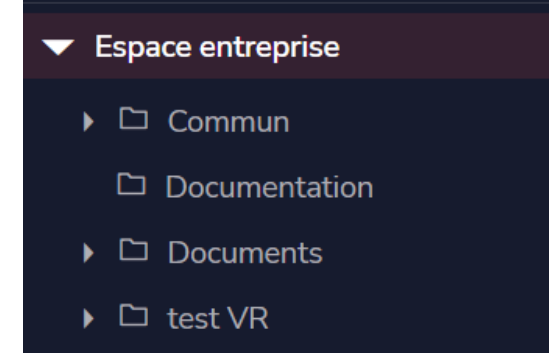